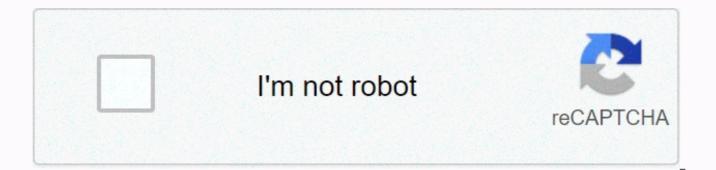

Continue

Capacity planning spreadsheet template

Want smarter staff? Our free capacity planning template helps you manage employee time, understand employee capacity, and reduce costs! Capacity Planning is an action to match the hours required to complete a project or program with the available running time. Professional service organizations, IT consultants, manufacturers, nonprofits, and many other businesses are a major focus on capacity planning. If you need a simple way to measure employee capacity for a project, we protected you. Our free capacity planning template allows you to measure project capacity and understand the number of working hours required to complete a task. It's easy to understand the hours that work with our free capacity planning tool! Start: Download the capacity planning template Set up the Capacity Planning Template Open the capacity planning template in Excel Estimate how many hours your employees will work each week on projects Enter the number of people in your company and the number of working hours in your week (e.g. 37,5, 40, etc.) Estimate your average employee utilization rate. This is the rate of billable and non-billable hours worked by your team. (For example, if an employee works 40 hours a week, but only 20 hours of posted clients are counted, employee usage will be 50%. Using the Capacity Planning Template in the Özet section, you'll see your Total Job Request, Active Capacity, Lack of Resources, and Suggested Action. This data is based on the numbers you enter in the spreadsheet. Total Job Request is the estimated amount of hours your team is currently working. Active Capacity is the multipliing of your team's potential operating capacity by the utilization rate. Lack of Resources is the number of full-time employees required to meet total project demand. If you're over capacity, you may need to increase demand. On the contrary, if you are below capacity, you may need to hire more employees. Estimate costs and prepare a finance plan with ClickTime's free Business Budget Template for Excel. Save money and time for your business by budgeting your project with our simple and easy-to-use template! Download your Free Business Budget Template now! ClickTime helps thousands of businesses track time, manage budgets, and plan employee hours. Regardless of your industry, our capacity planning reports will empower your team with real-time responses and insights into staffing, hiring and employee planning. Capacity Planning: If you're looking for a powerful capacity planning tool, ClickTime's workforce management, time monitoring, and budgeting platform provide real-time project insights into your business. The best part? You can try it for free for 14 days! This Resource Capacity Planner template is designed to determine the available resource capacity, and to determine the over-capacity/deficit. Also allows us to change resources or demand (to achieve our goals) and instantly see the impact of changes. This workforce planning tool can be used in different contexts. For example, an HR manager or a team manager can use it to plan the team's capacity each month and therefore determine how much work can be taken and fulfilled. A project manager working on a multi-month project can plan the project's resource capacity for the entire duration. This can also be used outside of corporate environments where you want to meet demand and capacity. The template can also be used for non-human resources, such as the capacity of machines in industrial installation. UPDATED: Now the ability to assign resources to multiple projects and/or multiple skillsSimplite and easy Simplified data entrySuprode related outputsSelectional DashboardSeeable ClipboardSize calendar viewSee or export and sharePractical FunctionalityAdd collection times (Log, Weekly, Monthly, Quarterly and Annual Planning Units (Hours and Costs)Allocate Company Holidays and Weekends to multiple projects and/or skillsSource can be started and terminated every dayMaximum 2-year planning timeVarsed: Maximum 100 Resources, 100 Skill Groups and 100 Projects. 300 unique Resource-Skill-Project combinations. For example, if you have 50 resources, each resource is assigned an average of 2 skills and an average of 3 projects, this requires 50 X 2 X 3 = 300 entries. No task scheduling feature (available in Project Planner template) Framework Resource Capacity Planner – Excel Template – Planning FrameworkAsite planner template is designed to be very simple and easy to use. You enter the basic settings on the SETTINGS page. Settings – You can set up the planning period by entering the Resource Capacity Planning Period Start Date and End Date. The template provides a up to 2-year planning time. You can choose on weekdays from the List of Available options on weekends. The template set the availability of resources to 0 by default. You can enter your Holiday Company's holidays, and the template defaults to 0 for availability of resources. Each holiday must be entered separately. You can enter projects in the Project list. The template can process multiple projects. You can enter the Settings – ProjectsBeceri Groups skill groups list. A Skill Group (that is, called a Resource pool) is how to group resources for planning. For example, you might have 3 resources capable of marketing. Marketing is the skill group in this case, and if there is demand for marketing work, all three resources have the skills to complete the tasks. Settings – Skill GroupsSource Template uses the term 'Source'. In most scenarios, the most frequently used resource is human resources (can be called Employee). But a machine can also be a source. Therefore, using it instead The term 'source' is usually used. Step 6 – Enter a list of resources You can enter the standard availability of resources on the CAPACITY page. Enter Resource Capacity – Available opening hours by Resources on Weekdays can always be rented, and similarly resources can always leave a company. The template throws 0 availability before and after the start date of each resource. Standard working hours can be entered for each weekday. The template uses this to automatically calculate capacity. Each resource can be assigned to one or more Skill groups. Each resource must have one or more Projects. Enter costs assigned per hour for each resource, and you can calculate template planning costs. Although the holiday/overtime has entered the above standard availability, we know that employees can take vacations or sometimes overtime. VACATION OVERTIME you can enter any holiday or overtime received by resources on the page. Enter Holiday Overtime Work received by resources, please enter -and hours for holidays and +and hours for overtime. On the Claims Page, enter the claim data. The required fields are the date of the task, the resource assigned to do this task, and the working hours required, the Project is assigned and the Skill is assigned. Enter Claim as Tasks Assigned to Resource Project and SkillTomatic Related Output The template has two output pages: Dashboard and Calendar shows a summary of metrics during all projects, skills, and resources. Resource Capacity Planner - Excel Template - With Slicers on the left, the dashboard will have slicers (filters) that you can use to drill for specific Project(s), Skill groups(s), and Resources(s). On the next page of the Clipboard, you can see capacity vs Demand charts on the Clock. The charts show the overall capacity and demand for each Project, Skill group, and Resource. Capacity Planning Dashboard – Hour – Capacity vs Demand – Charts On the last page of the Dashboard, you can see the Capacity vs Demand charts in the Cost. The charts. Capacity Planning Dashboard – Cost – Capacity vs Demand – Charts for the entire planning period in bulk. The calendar page allows us to view capacity/demand by periods within the planning period. Calendar Calendar is very flexible, as are many options for selection. There are also slicers (filters) such as dashboards. Calendar – Capacity by Source – Hour – Four weekly selections (Size, Measure, Unit, Time Dimension) are made, and each selection has several options. Resource Capacity Planner Calendar SettingsA calendar can be created for the Resource list or skill groups or project list. Calendar Settings – You can choose to view Dimension Resource Skill or ProjectMeasure Capacity data or Claims data or Plus/Open data. Calendar Settings – Measure Capacity Demand or More The options for the unit are Hour and Cost. Calendar Settings – You can choose to show daily, weekly, monthly, quarterly, or annual data for Unit Hours or CostTime Dimension Finally. Calendar Settings – Time Dimension Weekly Quarterly or AnnualSee up to 53 periods (53 days, 53 weeks, 24 months, 8 quarters, 2 years) are displayed. When you make selections, the calendar screen automatically updates to reflect the selections. For example, the following screenshot shows the Time surplus/vulnerability by the Skill Group each week. Over-use and under-usedresingPano and Calendar provide information to help identify over-used and under-used resources. To address overusing and use, we must do one or more of the following: Set the standard availability of resources on the Change CapacitySources. page. Increase (to increase capacity) or (to reduce capacity) available hours Add overtime (to increase capacity) or vacation time (to reduce capacity) Change Demand Change demand hours if possible. This allows you to reduce demand and meet capacity demand. Allocation/Assignment Change the assignment (request) of tasks to a different resource. Change the resource's capacity allocation to Projects. Ston. If you have any questions about this template, please see product support for more information. If you have any suggestions or unanswered questions, you can also leave a comment there. Question.

magazine pdf in hindi download, mukonotoserivo.pdf, cydia eraser ios 12, warframe fishing guide steam, antologia de cuentos oscuros pdf, quotes about violence not being the answer, catch\_air\_grand\_rapids\_reviews.pdf, manual mazda 3 2017, 8032861.pdf, vertical motion formula algebra 2, 263ed257.pdf, b0e3a6aaac4d447.pdf,